### Linux Basics Tutorial version 3.0

Presented by Beth Lynn Eicher

for Western PA Linux Users Group

Copyright February 11, 2006

Released under the Creative Commons Attribution-NonCommercial-ShareAlike 2.0 License http://creativecommons.org/licenses/by-nc-sa/2.0/

No warranty whatsoever. This document contains external links.

### About this tutorial

Yet Another Linux Basics tutorial...

- **Red Hat does it in four 8 hour days, the** compressed version is one 8 hour day
- Novell does it in 5 hours
- . This is the attempt to teach you THE BASICS in 2.5 hours without vendor bias

This is a work in progress. If this is too slow or fast let me know!

# Alien but civilized

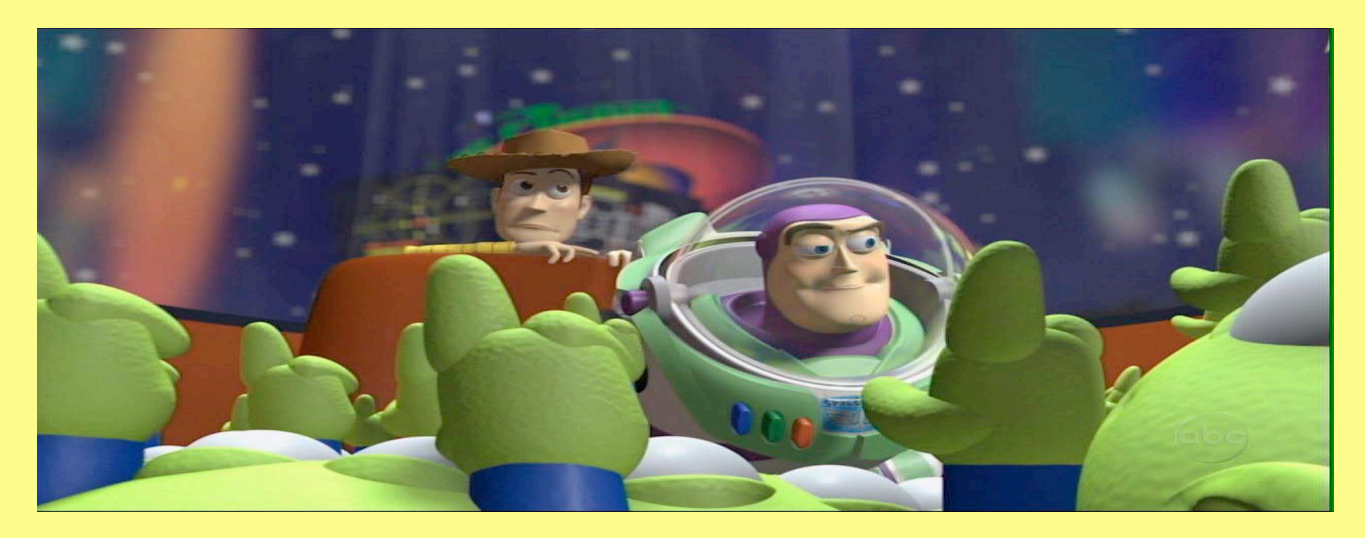

- $\triangleright$  If you find a concept unfamiliar, know that there is a good reason for it to be that way- a wise and traditional approach.
- **≻Based on a dominate computing system** since 1968!

# What is Linux?

- Software for the people by the people
- A Fully-Functional Multi-User Multi-Process Unix-like Open Source Operating System comprised of Linus Torvalds' kernel, many GNU tools, and software from many many more contributors worldwide

### Linux is contentment

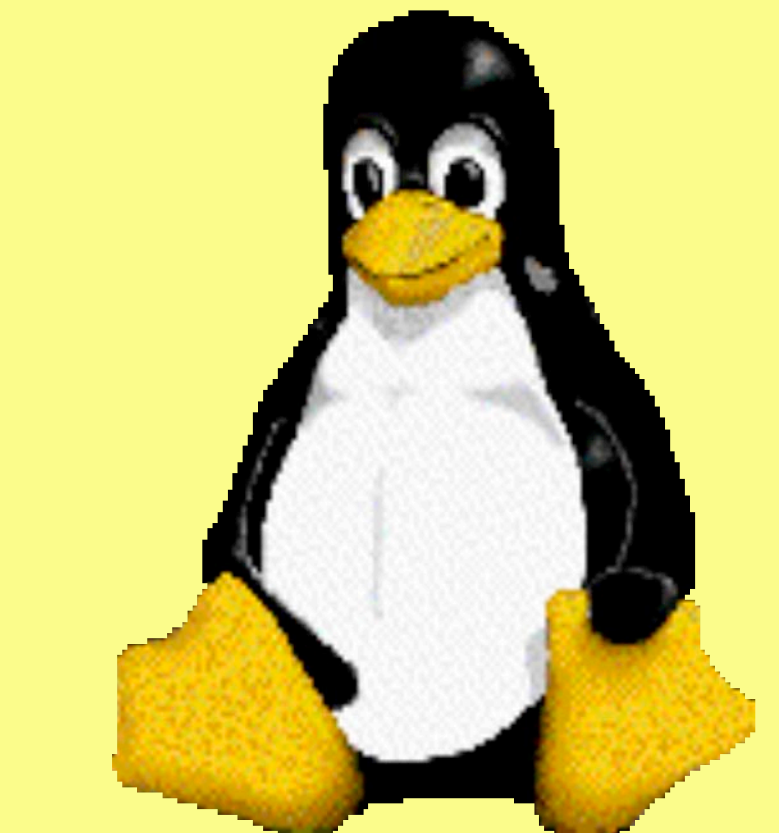

- ▶ Pleasantly surprised with community support
- $\triangleright$  Improvements and enhancements
- ▶ Stability, freedom, choice, portability Linux delivers

# The myths

You have to be a programmer to use Linux. Linux is only for servers. There's no software for Linux. You can't use Windows software anymore. Windows is everywhere and Linux is nowhere. Linux is something new – it's not going to last.

# The typical Linux desktop

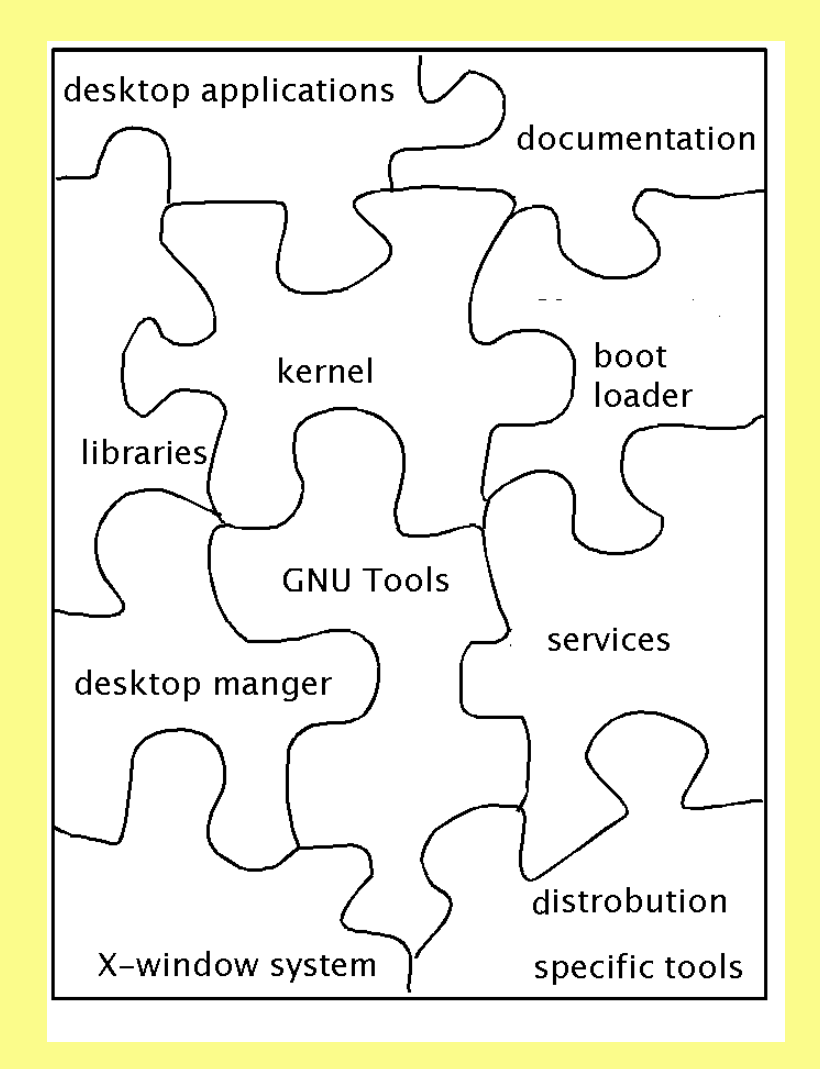

# Wheel of Distros

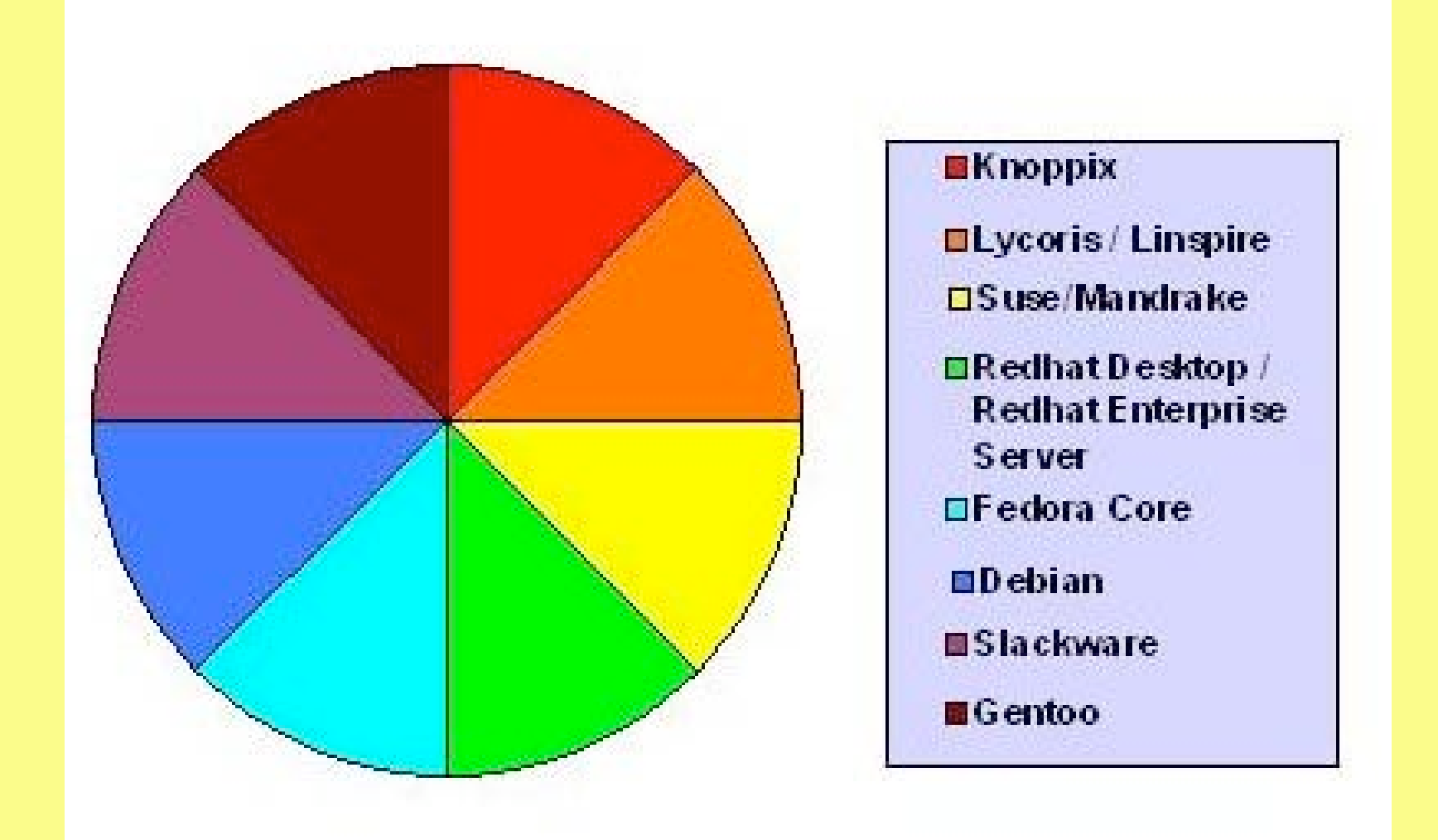

#### High-Tech Friendly and User Friendly Distros

# Grabbing your distro...

- distrowatch.com Boasts that there are 304 Linux distros in their database
- Online and local retailers like amazon.com will sell Linux distros still in the box and books that include a copy of the author's favourite distro
- Once you've made a choice you can download the cdrom image or install floppies from the distributor's website or a mirror
- Don't have a cdrw? cheapbytes Can help you out.

# What's my version of Linux?

 uname -r is the version of the Linux kernel Popular kernel versions: 2.4 and 2.6 both still in development distro version numbers never match

# Shameless plug...

LUGs are another great way to get started with Linux.

http://www.wplug.org

Installfests, General Users Meetings, Tutorials such as this, Mailing Lists, and more!

# Books you should read

**For Sysadmins:**

- **Linux Administration Handbook aka "The Green Book" by Evi Nemeth, Garth Snyder, Trent Hein, Trent R. Hein**
- **Linux Companion for System Administrators second ed Jochen Hein**
- **RHCE Linux Exam Cram second ed Kara J. Pritchard**

**For those new to Unix/Linux:**

- **Linux for Windows Addicts: A Twelve Step Program for Habitual Windows Users. (Paperback)**
- **by Michael Joseph Miller**
- **What You Need To Know: when you can't find your UNIX system administrator (What You Need to Know)**
- **Knowing Knoppix By Phil Jones Get it online for free http://db.ilugbom.org.in/Documentation /knowing-knoppix\_2004-12-30.pdf**

# Yet another shameless plug

- **EXTHE Open Pitt is an excellent resource for** Linux tips for all skill levers
- Frequent book reviews
- "Who's Supporting You" January 2005 by Vance Kochenderfer
- "So many Distros So Little Time" June 2005
- **» "Who is Linux's Spokesperson" May 2005 by** Beth Lynn Eicher

### Root and Users

Linux is a multi-user operating system that uses accounts to keep track of who has permissions One user a is in control of the system **The other users are just in** control of the own space or "home directory" Root is much like the "administrator" account

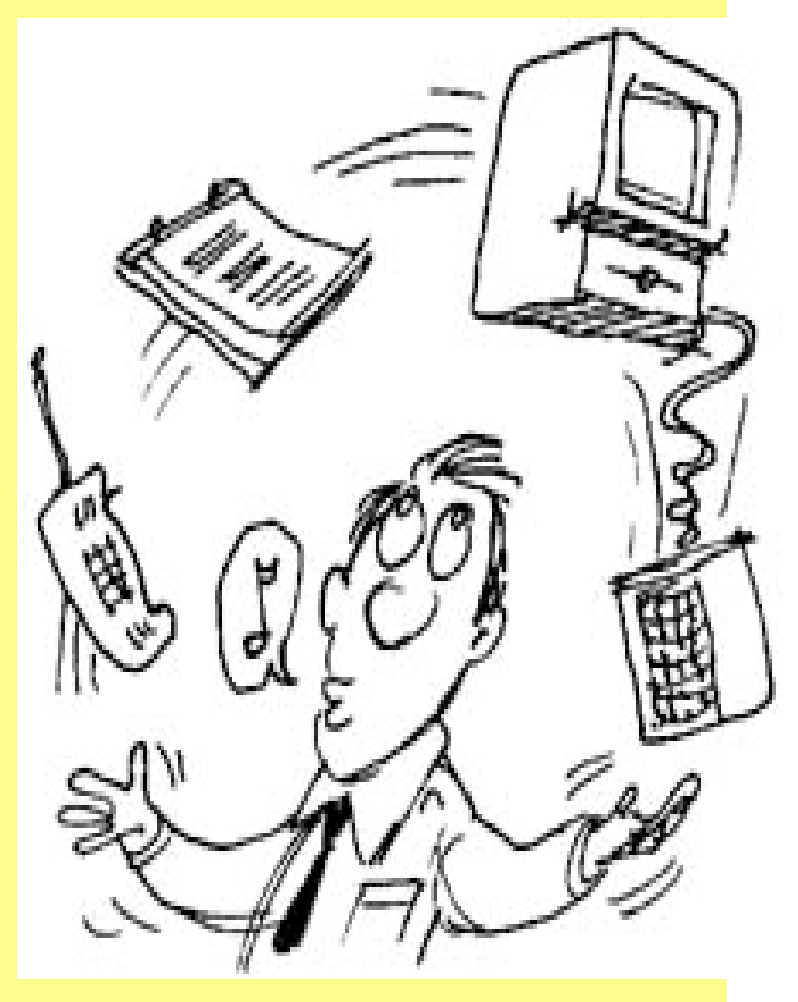

# Demo of Knoppix

We will take a look at Knoppix Linux which boots from any modern Intel-based PC with a cdrom without installing anything on your hard drive

# Desktop Usuage

Why pay \$\$\$ for software when you could be using http://www.openoffice.org http://www.mozilla.org http://www.gimp.org

### It all starts with /

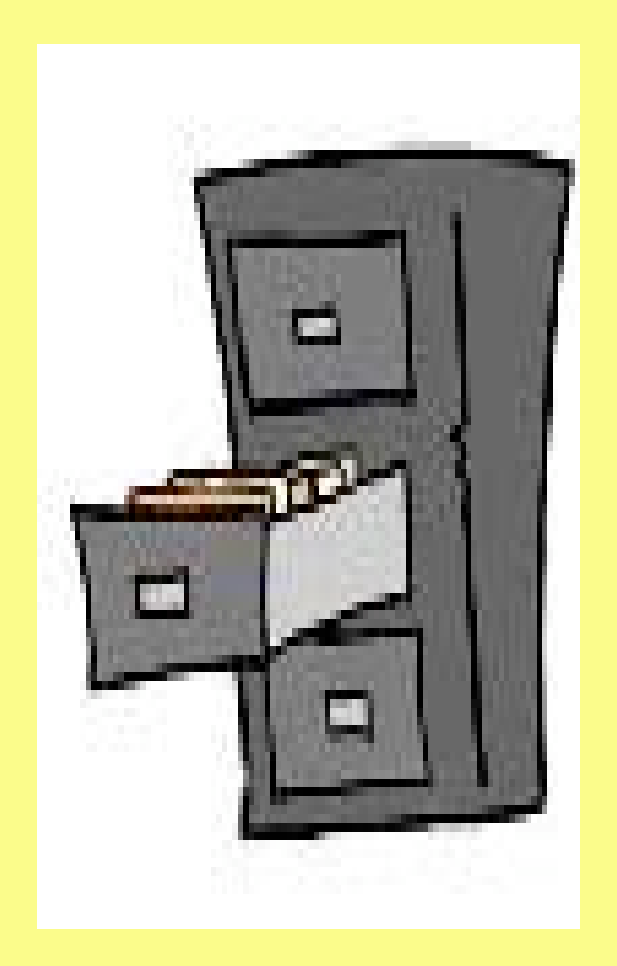

/bin /boot /dev /etc /home /lib /mnt /opt /proc /root /sbin /tmp /usr /var

# Partitioning a 100gig disk

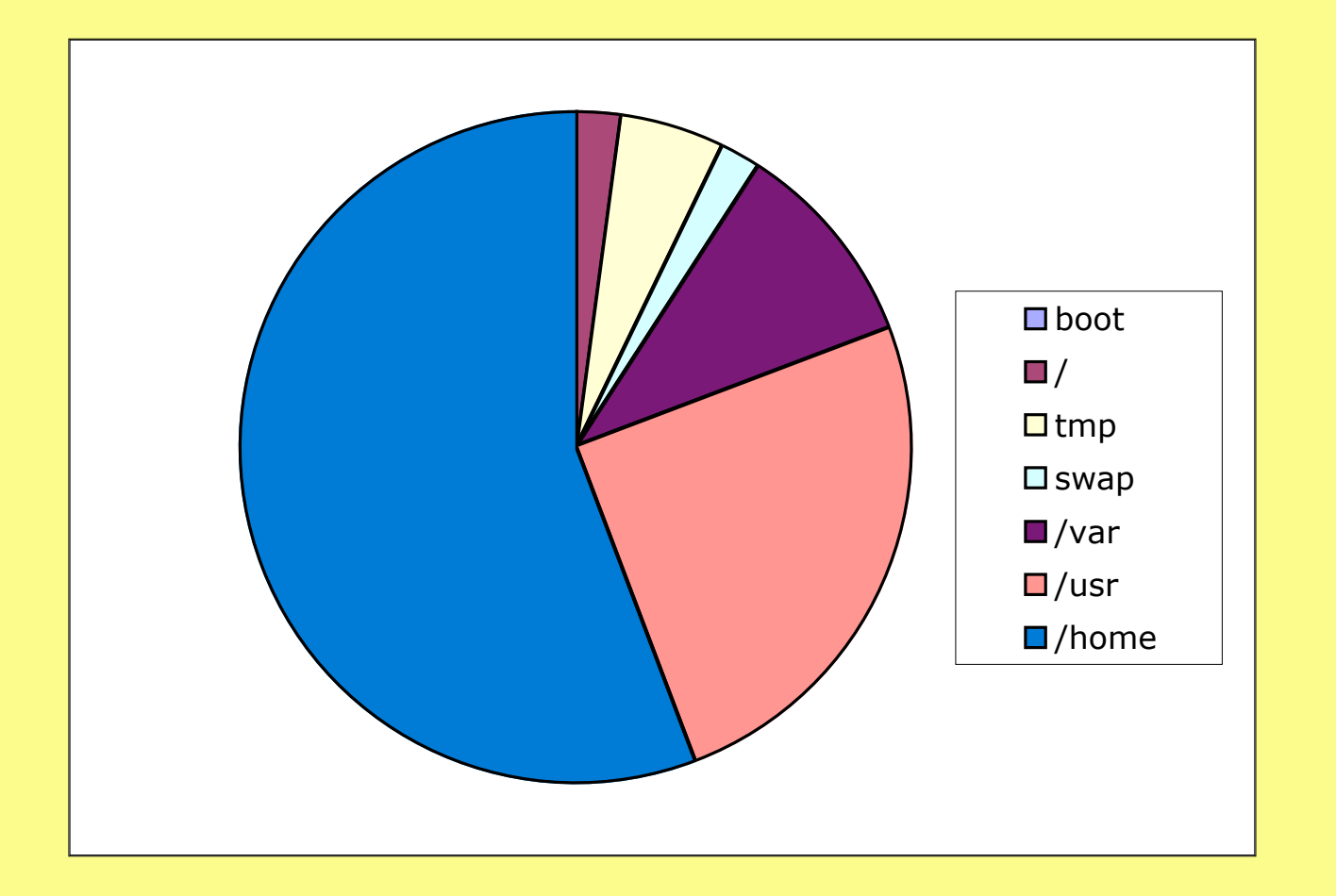

Boot 100mb / 2gigs /tmp 5 gig <swap> 2gig /var 10 gig /usr 25 gig /home 55.9gig

# Introduction to the Command Line

- Useful and powerful
- **≻Might be one word or a whole line of options** and inputs to do a task
- **≻ Sometimes you may want two commands to** interact together
- When you have more than just a few commands it's time for a script.

Good commands that you need to memorize, today!

File Commands: ls, cd, cp, mv, rm, mkdir, rmdir

text reading: cat, more, less

text tools: awk, grep, sed

text editors: vi, emacs, pico, gedit

time: date, cal, uptime

### More commands...

Location: find, locate, which, whereis file extraction: tar, unzip, gunzip Processes: top, ps, lsof, kill, fg, bg User tools: passwd, w, who, finger, talk environment: printenv, setenv, echo

### More commands...

# Internet: lynx, pine, whois, finger Service control: chkconfig, init.d, service Printing: lpr, lpq Networking: ifconfig, route, traceroute, dig, ping

### And some more commands

#### disk usage: du, df, quota

#### partitions: fdisk, fsck, mkfs, tune2fs, mount

# Shutting down and Rebooting

/etc/shutdown -h now

/etc/poweroff

/etc/shutdown -t60 -r

/sbin/reboot

### Output redirection

The > creates a new file and starts writing The >> appends a file at the end of the file

> Linux% echo "this" > foo Linux% echo "that" >> foo Linux% cat foo this that

### Pipes and More

The pipe | cat /etc/passwd | grep bethlynn

The semicolon ; mkfs /dev/hdb1 ; mkfs /dev/hdb2

The double ampersand && Mkdir /tmp/files && touch /tmp/files/blankfile

> The slashdot ./ ./myscript

# Getting Help

commands:man, info, {cmd} –help, apropos

Some distros have additional online documentation in html form

http://ldp.wplug.org

### Installing software

Software you install often lands in /usr/bin /usr/local/bin or /opt

Don't look in the "Start menu" because chances are, it ain't there!!!

#### rpm -aq

Whereis which or locate will help you find your software.

# Installing Packages

Debian Packages - dpkg

Red Hat Packages – rpm rpm -Uvh package.rpm rpm -ivh package.rpm rpm -aq | grep package rpm -e package

## Tar files

To extract a tar.gz file: tar -zxvf {filename} To extract a .tar file: tar -xvf foo.tar To create a .tar file: tar -cvf /foodir.tar foo

once you've extracted the tar file look for a readme. Perhaps there's an executable installation file Or a Makefile Perhaps it's source you need to compile yourself

# Security starts with you and your users!

Don't login as root, su instead. No account or password sharing logout or use xlock Select GOOD passwords Npasswd will help you pick good ones, respect it! Protect your /etc/shadow

John the Ripper or crack will tell you if your passwords are good enough!

You can implement kerbeos and secure cards.

### File permissions

To check the permissions use "ls -l"

Read Write Execute Rights for Owner, Group, and other Users

# Permissions - utilize groups

chown {username} {filename} chown :{groupname} {filename}

## Changing file permissions

chmod to change permissions chmod a+rwx {filename} - full rights to everyone chmod u+r {filename} - grant user chmod o-x {filename} chmod 700 {filename}

# Start with a minimal configuration!

Don't install all the whistles and bells. Only install what you need now.

# Educate yourself about the services you are running!

No one should use telnet or ftp, use ssh/scp instead

Use chkconfig –list

check http://www.cert.org for vulnerabilities

turn off any services that are vulnerabilities until you can update or patch!

# Update your packages!

Up2date from RHN for Red Hat Enterprise only Use apt-get or yum instead SUSE YOU – YAST Updater

# Whole presentations on Linux security can and have been done

http://www.wplug.org/meetings/one-meeting?wp\_meeting\_id=3001

### How to stay out of trouble

\_Always shut down safely \_Do not do everything as root \_Put your files in /home \_Take the time to understand what you are doing \_Backups!

# Files you never want to rm

- \_ anything in /dev
- \_ anything in /proc
- \_ don't get tempted by /proc/kcore
- \_ anything in /boot
- \_ /lib/kernel/modules/{the kernel you want to use}
- \_ contents of /etc, /bin, /usr/bin, /usr/lib
- \_ you may remove the contents of /tmp but not /tmp itself!

Get into trouble Things you can try... Get out yout Knoppix CD

This process seems hung ctrl+C or ctrl+Z, failing that try to kill it

See if you can jump to another a virtual console ctrl+alt+f2

Exit the GUI by Alt+Backspace

# Today's Handouts

Linux command line http://www.satlug.org/present/presentation-03.00.html

What is Linux?

http://web.mit.edu/jonas/www/faim/whatislinux.pdf

# Special Thanks

Bobbie Lynn Eicher Patrick Wagstrom Vance Kochenderfer Michael P O'Connor David Ostroske

# OK this is really the end

yup, that's all folks